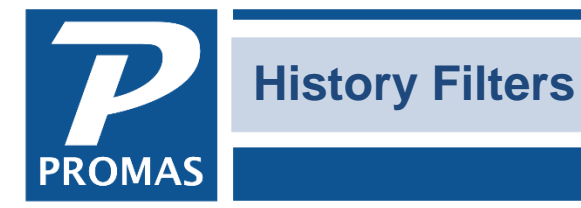

**Property Management Solutions for Over 30 Years** 

#### **Overview**

Filters are used in some of the History screens in order to load the information more quickly.

Tenant History, Vendor History, Work Order History – always display all records

Receipt History, Invoice History, Check History, GL History, Bank Account History – display records based on the following parameters:

# **Level 1**

- When XAR has fewer than 50,000 entries ■ Receipt displays all transactions
- When XAP has fewer than 50,000 entries
	- Check and Invoice display all transactions
- When XGL has fewer than 150,000 entries
	- GL, Bank last 60 days

## **Level 2**

- When XAR, has between 50,000 and 300,000 entries
	- Receipt displays 6 months
- When XAP has between 50,000 and 300,000 entries
	- Check and Invoice display 12 months
- When XGL has between 150,000 and 900,000 entries
	- GL and Bank last 60 days

#### **Level 3**

- When XAR is over 300,000
	- Receipt displays 3 months
- When XAP is over 300,000
	- $\blacksquare$  Check, Invoice display 6 months
- When XGL over 900,000
	- $\blacksquare$  GL, Bank last 60 days

## **Switches**

Switches can override the defaults. A switch is set in <<Setup, Processing Defaults>>, Tab 5 in the Custom Programming Options field.

#### Individual Filters

- /ARmonths=xx where xx is the number of months of Receipt History
- /APmonths=xx where xx is the number of months of Invoice History and Check History
- /GLmonths=xx where xx is the number of months of GL History

#### Group Filters

- /filtermonths=xx where xx is the number of months will cause all filters to be that number of months unless an individual filter is turned on
- /filtermonths=99 will force all transactions to be displayed except in bank account history

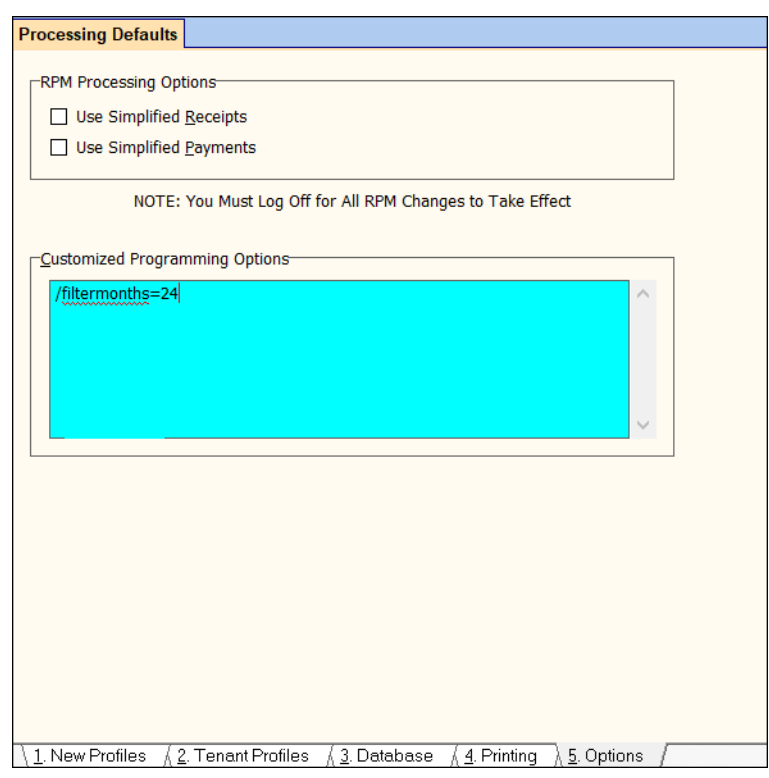

The PROMAS Landlord Software Center • 703-255-1400 • www.promas.com